# **INSECTAR: APLIKASI BERBASIS** *AUGMENTED REALITY* **PENGENALAN MORFOLOGI HEWAN SERANGGA**

**I Gede Harsemadi <sup>1</sup> , Rikat Tandojaya<sup>2</sup> , I Nyoman Rudy Hendrawan<sup>3</sup>** Institut Teknologi dan Bisnis STIKOM Bali

Jl. Raya Puputan No. 86 Renon, Denpasar Bali, Telp. 0361 244445 <sup>1</sup>harsemadi@stikom-bali.ac.id, <sup>2</sup>rikattando@gmail.com, <sup>3</sup>rudyhendrawan@stikom-bali.ac.id

#### *Abstrak*

*INSECTAR adalah aplikasi berbasis Augmented Reality Pengenalan Morfologi Hewan Serangga merupakan inovasi baru dalam memperkenalkan morfologi hewan serangga, dimana aplikasi ini di bangun untuk dapat menjadi solusi dari masalah yang timbul karena kurang efektifnya penggunaan buku pelajaran yang membahas morfologi hewan serangga bagi para pelajar karena hanya menyajikan informasi yang didukung oleh gambar 2 dimensi saja. INSECTAR dikembangkan untuk membantu memudahkan pelajar serta masyarakat pada umumnya mengenal morfologi (bagian tubuh) hewan serangga secara interaktif dengan penyajian objek-objek morfologi berbasis 3 dimensi yang informatif. Aplikasi berbasis mobile android yang dikembangkan dengan menggunakan media berupa perangkat lunak IDE Unity dan 3D Blender digunakan untuk membuat objek 3 dimensi serta aplikasi pengolah desain berbasis vektor ntuk membuat buku marker. Metode yang digunakan dalam pembuatan aplikasi ini yaitu Multimedia Development Life Cycle (MDLC), yang terdiri dari tahap konsep, desain, pengumpulan data, pembuatan aplikasi, pengujian aplikasi dan distribusi. Aplikasi ini sudah melalui tahap pengujian dan masuk dalam kategori sangat baik, pengujian tersebut antara lain Blackbox Testing, Heuristic Evaluation yang hasilnya disajikan dalam bentuk tabel dan pengujian kuisioner dengan persentase sebesar 85,6%. Hasil akhir dari penelitian ini yaitu aplikasi INSECTAR dan buku sebagai marker pendukung aplikasi. Kata kunci*—*Augmented Reality*, Morfologi, Serangga, MDLC

#### *Abstract*

*INSECTAR is an application based on Augmented Reality Morphology of Insect Animals is a new innovation in introducing the morphology of insect animals, where the application is built to be a solution of problems that arise due to ineffective use of textbooks that explain the morphology of insect animals for students because it only presents information supported by 2 dimensional images only. INSECTAR was developed to help make it easier for students and the general public to recognize the morphology (body parts) of insect animals interactively by presenting informative 3-dimensional morphological objects. INSECTAR based on Android mobile which was developed by using media in the form of Unity IDE software and 3D Blender is used to create 3-dimensional objects and vector-based design processing applications to make book markers. The method used in making this application is the Multimedia Development Life Cycle (MDLC), which consists of the concepts, design, data collection, application development, application testing and distribution stages. This application has been through the testing phase and is included in the excellent category, the test includes Blackbox Testing, Heuristic Evaluation, the results of which are presented in tabular form and questionnaire testing with a percentage of 85.6%. The results of this research are the application of INSECTAR and books as supporting markers for the application.*

*Keywords*—*Augmented Reality*, *Morphology*, *Insect, MDLC*

#### 1. PENDAHULUAN

*ugmented Reality* atau dalam bahasa indonesia diterjemahkan menjadi Realitas Tambahan adalah sebuah Teknik yang menggabungkan benda maya 2 dimensi maupun 3 dimensi *A*kedalam sebuah lingkup nyata 3 dimensi lalu memproyeksikan benda - benda maya tersebut dalam waktu nyata [1]. Adapun kelebihan utama dari *augmented reality* dibandingkan *virtual reality* adalah pengembangannya yang lebih mudah dan murah serta kelebihan lain dari *augmented reality* yaitu dapat diimplementasikan secara luas dalam berbagai media seperti aplikasi dalam sebuah *smartphone*. Teknologi *augmented reality* ini selain sebagai media promosi, dapat juga menjadi media pengenalan serta pembelajaran. Dalam proses pembelajaran teknologi ini sering digunakan sebagai media untuk merepresentasikan suatu objek seperti bentuk organ manusia, bentuk organ tumbuhan, bentuk organ hewan dan lain lain.

Morfologi biologi diadaptasi dari kata "*Morphos"* yang artinya pengetahuan tentang bentuk yaitu cabang ilmu biologi yang mempelajari tentang bagian bagian dan fungsi organ luar maupun organ dalam dari hewan maupun tumbuhan [2]. Dengan demikian Morfologi Biologi dapat dibagi menjadi 2 cabang ilmu yang berbeda yaitu anatomi dan eidonomi dimana ilmu biologi ini sering kita pelajari di bangku sekolah menengah pertama tentang adaptasi morfologi hewan dan tumbuhan, namun masih banyak masyarakat yang tidak mengetahui tentang fungsi fungsi dari setiap organ hewan maupun tumbuhan.

Untuk mengenal morfologi hewan khususnya serangga saat ini hanya dapat dipelajari dari buku biologi yang membahas tentang serangga saja, Terlebih lagi dalam mengenal morfologi hewan serangga akan terasa sangat membosankan jika hanya melalu media cetak yaitu hanya terdapat gambar 2 dimensi untuk menjelaskan bagian serta fungsi organ dari serangga tersebut, hal ini mengharuskan pelajar untuk berimajinasi tentang objek 2 dimensi tersebut. Melihat permasalahan ini maka perlu merancang bangun inovasi pengenalan agar dapat membantu mempermudah pelajar dalam memahami morfologi hewan serangga. Kini dengan adanya teknologi augmented reality ini dapat dibuat bentuk virtual animasi 3 dimensi morfologi hewan serangga, sebagai contoh penelitian terdahulu yang menggunakan teknologi *augmented reality*  dengan judul "Aplikasi Animasi 3D Berbasis Augmented Reality Sebagai Media Pembelajaran Metamorfosis Pada Serangga. Ditulis oleh Muhammad Firman Mustama, dkk dari Fakultas Teknik Unhas" [3] dan "Aplikasi Augmented Reality Pembelajaran Organ Pernapasan Manusia Pada Smartphone Android. Ditulis oleh Mukhlis Yuzti Perdana, dkk dari Politeknik Caltex Riau" [4] yang menghasilkan suatu media pengenalan serta pembelajaran tentang ilmu pengetahuan alam menggunakan teknologi *augmented reality*.

Dengan adanya masalah tersebut, dan beberapa penelitian terdahulu yang menginspirasi, maka dikembangkanlah sebuah penelitian dengan merancang dan membangun aplikasi yang dapat mengenalkan morfologi hewan serangga berbasis teknologi *augmented reality.* Diharapkan dengan aplikasi ini dapat menjadi solusi dalam proses pengenalan serta pembelajaran tentang morfologi hewan serangga dan juga dapat berjalan dengan baik dan dengan mengurangi keterbatasan alat peraga atau peralatan praktikum dalam kegiatan pembelajaran di dalam maupun diluar sekolah.

## 2. METODE PENELITIAN

Terdapat beberapa penelitian sejenis yang terkait penerapan teknologi *augmented reality*  yang mendukung kegiatan pembelajaran, diantaranya penelitian dengan tujuan agar dapat digunakan sebagai media pembelajaran dengan menggunakan teknologi *Augmented Reality* bagi siswa sekolah dasar sehingga membantu menyampaikan informasi proses metamorphosis serangga, yaitu kupu-kupu yang mewakili metamorphosis sempurna dan belalang yang mewakili metamorphosis tidak sempurna. Peneliti melakukan perekayasaan tersebut menggunakan *Unity IDE* yang digunakan untuk membuat aplikasi dan *Blender* digunakan untuk membuat objek 3 dimensi. Berdasarkan hasil penelitiannya, telah dihasilkan aplikasi AR metamorfosis yang dapat

beroperasi pada perangkat mobile dengan sistem operasi android 4.0 hingga 6.0 dan RAM 1 hingga 3 GB. Hasil uji dari kuesioner menunjukkan bahwa teknologi augmented reality dapat digunakan sebagai media pembelajaran pada metamorfosis serangga dan dapat diterapkan pada perangkat android dengan baik [3]. Penelitian lainnya dengan melakukan perekayasaan dengan tujuan untuk membantu pelajar dalam proses pembelajaran organ pernapasan manusia menggunakan teknologi teknologi *Augmented Reality* dengan pembuatan animasi 3 dimensi (3D) agar terlihat lebih real-time dan menarik. Peneliti melakukan perekayasaan tersebut menggunakan *Qualcomm Augmented Reality (QCAR) SDK* yang digunakan untuk membuat aplikasi *Augmented Reality,* hasilnya pengujian yang telah dilakukan aplikasi ini dapat dijalankan pada smartphone yang mempunyai minimal memiliki prosesor dengan arsitektur ARMv6. Adapun sebaiknya aplikasi ini dijalankan pada smartphone yang memiliki arsitektur ARMv7 karena kapasistas prosesornya lebih besar dari arsitektur ARMv6 [4].

Adapun metode perekayasaan yang digunakan dalam merancang bangun aplikasi ini yaitu Multimedia Development Life Cycle (MDLC) versi Luther. Metode tersebut memiliki 6 tahapan yaitu *Concept, Design, Material Mollecting, Assembly, Testing, Distribution.*

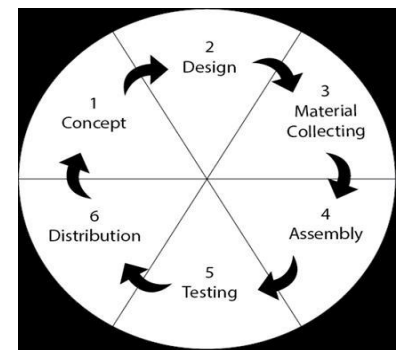

Gambar 1. Metodologi pengembangan perangkat lunak berbasis multimedia (MDLC)

## *2.1. Concept*

Konsep juga menentukan tujuan dari aplikasi dan kepada siapa aplikasi ditujukan (identifikasi audience). Dengan adanya konsep semua desain baik dari segi gambar 1159ias1159r, media pengenalan, hingga objek 3D akan menjadi selaras dan mempermudah proses pengerjaan. Konsep disini meliputi beberapa hal seperti mentukan bagaimana aplikasi digunakan, pemilihan desain, pengumpulan data, dan lainnya dapat dijabarkan konsep system yang akan dikembangkan menggunakan analisis  $5W + 1H$ .

1. Mengapa (*why*)

Aplikasi yang dibuat bertujuan untuk mengenalkan tentang morfologi hewan serangga kepada pelajar dan masyarakat pada umumnya dalam bentuk aplikasi berbasis *augmented reality*.

- 2. Aplikasi apa (*what*) yang akan dikembangkan Pada aplikasi ini memiliki beberapa fitur yang membantu pengguna untuk mengetahui tentang morfologi hewan serangga dalam bentuk objek 3D dengan menggunakan aplikasi berbasis mobile android dan dibantu dengan buku marker.
- 3. Siapa (*who*) penggunanya Pengguna Aplikasi ini bisa digunakan dari berbagai kalangan mulai dari kalangan pelajar maupun masyarakat yang ini mengetahui tentang morfologi hewan serangga.
- 4. Dimana (*where*) aplikasi ini dijalankan Aplikasi ini dapat diinstal dan dijalankan pada perangkat mobile android versi 4.0 ke atas.
- 5. Kapan (*when*) aplikasi ini dapat digunakan Aplikasi ini menggunakan perangkat smartphone dengan sistem operasi android yang memungkinkan pengguna menggunakan aplikasi ini kapan saja dan dimana saja dengan

bantuan buku *marker* dan aplikasi INSECTAR yang sudah terpasang pada perangkat smartphone.

6. Bagaimana (*how*) aplikasi ini dikembangkan

Aplikasi ini dirancang dan dikembangkan dengan menggunakan software Unity, Vuforia SDK, Blender dan Adobe Illustrator CC 2017, Adobe Photoshop CC 2015 dan pengembangannya menggunakan metode MDLC (*Multimedia Development Life Cycle*).

## *2.2. Design*

Pada tahap ini desain dikembangkan dengan mengacu pada konsep awal. Segala desain yang dibuat saling berhubungan antara satu dengan lainnya. Sehingga dalam proses pembuatannya harus bertahap. Secara umum sistem ini dijalankan dengan terlebih dahulu aplikasi terinstal pada perangkat *smartphone,* selanjutnya pengguna mengakses aplikasi tersebut dengan mengarahkan kamera *smartphone* pada buku *marker* yang sudah ada tanda untuk dipindai. Selanjutnya objek 3 dimensi dari morfologi hewan serangga akan dimunculkan pada layar *smartphone* secara langsung dan informasi serta tombol-tombol interaktifitas terhadap objek 3 dimensi tersebut dapat dilakukan secara *real-time*.

Berikut adalah gambaran umum aplikasi INSECTAR pada Gambar 2, sebagai berikut :

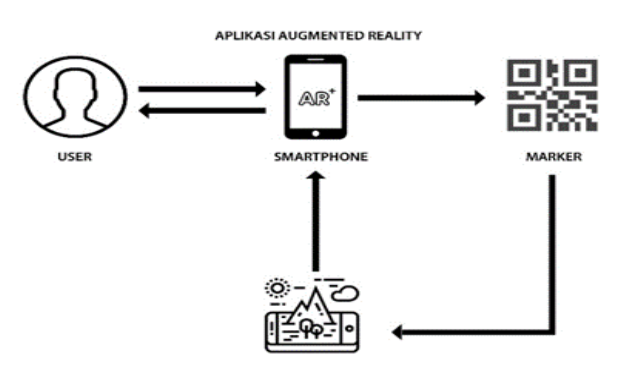

**OBJEK 3D MORFOLOGI HEWAN SERANGGA** Gambar 2. Rancangan umum sistem INSECTAR

## *2.3Material Collecting (Pengumpulan Bahan)*

Pengumpulan data diperoleh melalui beberapa metode pengumpulan data diantaranya:

1. Observasi

Observasi adalah metode pengumpulan data dimana perancang mencatat informasi yang didapat saat melakukan pengamatan. Pada perekayasaan ini observasi yang dilakukan oleh perancang adalah dengan cara melakukan pengamatan tentang topik morfologi hewan serangga.

2. Kepustakaan/Studi Literatur

Dilakukan dengan cara membaca berbagai macam literature yang berhubungan dengan pembuatan aplikasi *berbasis augmented* reality dan menggunakan buku biologi entomologi insekta sebagai dasar pembuatan aplikasi pengenalan morfologi serangga berbasis *augmented reality*.

3. Gambar dan Objek 3D

Gambar dan Objek 3D dibuat langsung oleh perancang berdasarkan data yang telah di dapatkan dari buku biologi entomologi insekta sebagai bahan dasar pembuatan aplikasi berbasis *augmented reality* dalam bagian morfologi hewan serangga.

## *2.4 Assembly*

Aplikasi Pengenalan Mofologi Hewan Serangga Berbasis Augmented Reality ini dibagun dengan menggabungkan aplikasi android dengan teknologi augmented reality, sehingga dapat menghasilkan suatu media pengenalan yang dapat dipakai oleh pelajar dalam proses belajar

mengajar mengenai materi morfologi hewan serangga. Tahap assembly (pembuatan) adalah tahap pembuatan dan penggabungan semua objek atau bahan pembuatan aplikasi berdasarkan Use Case, dan struktur navigasi yang berasal pada tahap design.

#### *2.4.1 Use Case Diagram*

Berikut adalah use case diagram yang digunakan dalam menggambarkan rancangan dari Aplikasi INSECTAR, yang dapat dilihat pada Gambar 3 berikut.

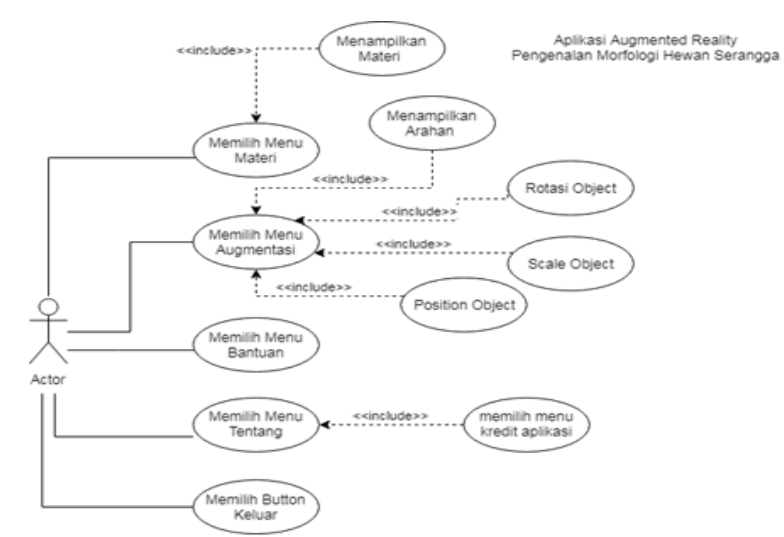

Gambar 3. Use Case Diagram Aplikasi INSECTAR

Pada use case diagram INSECTAR ini menggambarkan bagaimana interaksi terjadi antara user dengan sistem. Terdapat lima use case utama pada menu Home dari aplikasi, adapun use case tersebut terdiri dari menu Materi, menu Augmentasi, menu Bantuan, menu Tentang, dan pilihan Keluar. Pada use case menu Materi terdapat satu use case yang terkait yaitu, menampilkan materi secara umum tentang morfologi hewan serangga. Dan dalam use case menu Augmentasi juga terdapat empat use case di dalamnya yaitu menampilkan petunjuk arahan, merotasi objek 3D, melakukan scale objek 3 Dimensi dan mengubah posisi objek 3 Dimensi.

#### *2.4.2 Menu Aplikasi INSECTAR*

Gambar 4 merupakan lingkup perancangan bentuk menu yang akan digunakan dalam pembuatan aplikasi INSECTAR. Pada tahap ini akan ditentukan bagaimana desain menu sistem yang akan dibangun, serta dijadikan sebagai acuan akhir dari tahap perekyasaan aplikasi. Berikut adalah keterangan desain menu sistem dari aplikasi INSECTAR:

1. Splash Screen

Saat Aplikasi Augmented Reality Pengenalan Morfologi Hewan Serangga dibuka, maka akan muncul tampilan splash screen berupa logo aplikasi dan loading bar.

2. Menu Home

Menu Home memiliki empat sub menu yaitu Materi, Augmentasi, Bantuan dan Tentang. Dalam menu home juga terdapat button yang berfungsi untuk keluar dari aplikasi.

3. Materi

Dalam menu ini, pengguna dapat mempelajari materi tentang Morfologi Hewan Serangga. Dalam menu ini terdapat materi secara umum tentang morfologi hewan serangga beserta dengan gambar yang dapat di perbesar.

4. Augmentasi

Menu Augmentasi (Scan Augmented Reality) memiliki fungsi untuk memindai marker dari buku Marker yang telah disediakan melalui kamera pada aplikasi INSECTAR, dimana ketika

marker yang telah dideteksi serta diidentifikasi maka akan muncul objek tiga dimensi di atas buku marker yang telah di pindai sebelumnya. Saat memasuki menu ini, pengguna akan ditunjukan arahan terlebih dahulu untuk mengarahkan kamera kepada marker. Selain fungsi memindai marker, pada menu ini juga terdapat fungsi memperbesar objek tiga dimensi, fungsi rotasi objek ketika objek tiga dimensi muncul dan memindahkan posisi dari object tiga dimensi.

5. Tentang

Menu tentang berisikan penjelasan singkat mengenai aplikasi dan juga profil pembuat aplikasi serta pembimbing dalam perekayasan aplikasi ini. Dalam menu ini juga terdapat tombol Kredit Aplikasi untuk menampilkan informasi aplikasi serta bahan dan alat yang digunakan untuk membangun aplikasi augmented reality pengenalan morfologi hewan serangga.

6. Keluar

Pilihan keluar yang berfungsi untuk keluar dari aplikasi saat pengguna ingin keluar akan muncul kotak dialog yang menanyakan sekali lagi apakah pengguna benar benar ingin keluar.

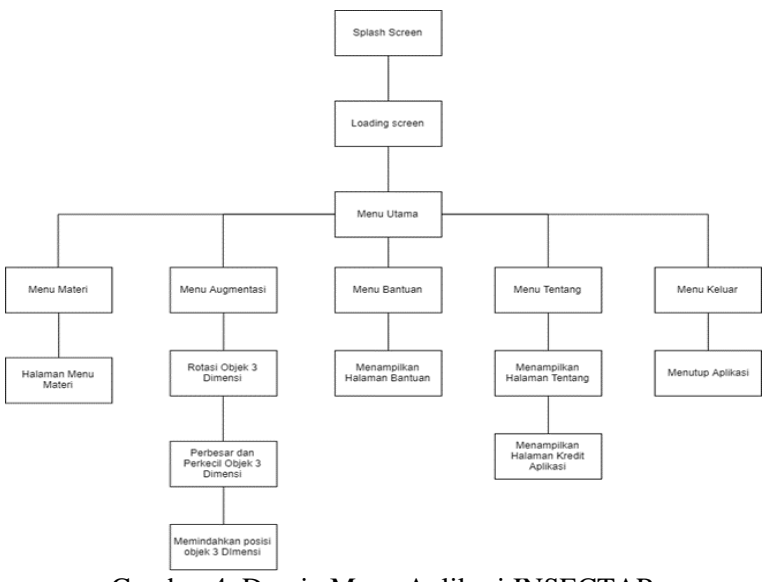

Gambar 4. Desain Menu Aplikasi INSECTAR

# 3. HASIL DAN PEMBAHASAN

## *3.1 Implementasi Sistem*

Implementasi Sistem merupakan hasil dari menggabungkan bahan-bahan yang telah dibuat dan dikumpulkan untuk menjadi sebuah aplikasi sesuai dengan perancangan yang telah direncanakan sebelumnya. Berikut merupakan hasil dari perancangan aplikasi INSECTAR.

## a. Tampilan Sistem

Berikut pada Gambar 5 (a,b,c,d,e,f) adalah tampilan dari sistem aplikasi INSECTAR :

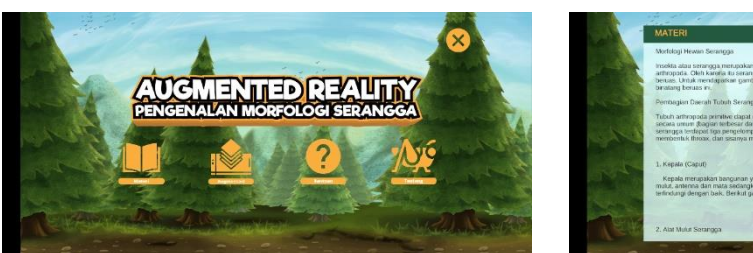

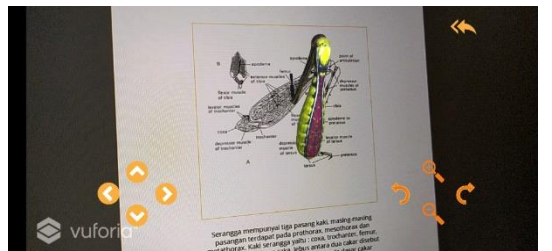

Gambar 5.c Gambar Menu Augmentasi Gambar 5.d Tampilan Menu Bantuan

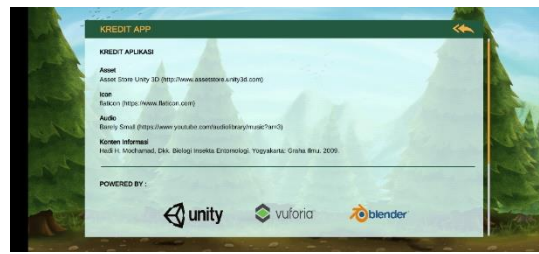

Gambar 5.e Tampilan Menu Kredit Aplikasi Gambar 5.f Tampilan Keluar Aplikasi

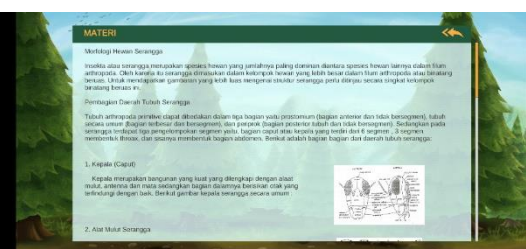

Gambar 5.a Tampilan Menu Utama Gambar 5.b Tampilan Menu Materi

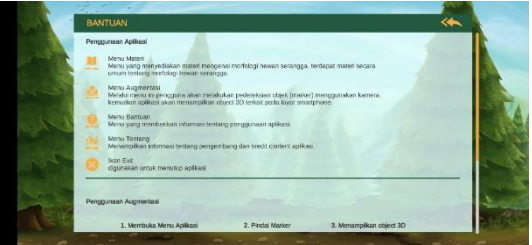

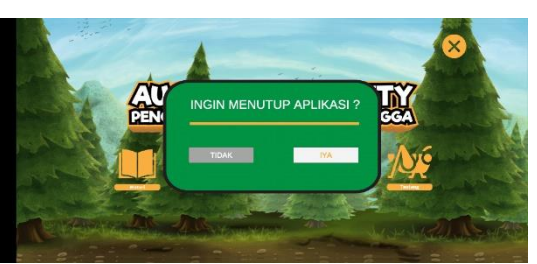

# *3.2 Tampilan Objek 3 Dimensi*

3 Dimensi dari aplikasi INSECTAR pada Gambar 6 (a,b,c,d,e,f,g,h,i,j,k,l).

Aplikasi augmented reality tidak lepas dari adanya objek 3 Dimensi, berikut adalah model

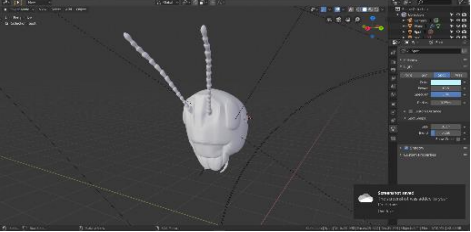

Gambar 6.a Tampilan Solid Objek 3 Dimensi Morfologi Kepala Serangga

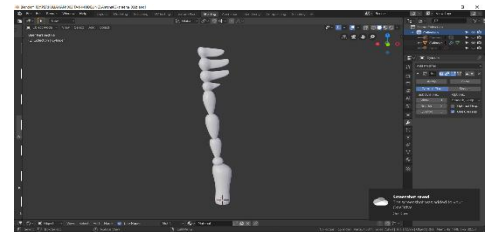

Gambar 6.c Tampilan Solid Objek 3 Dimensi Morfologi Antena Serangga

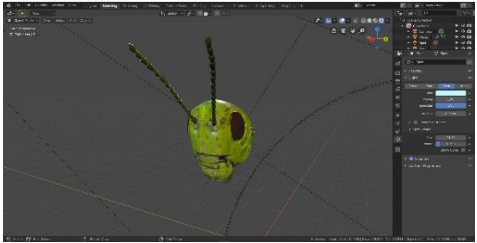

Gambar 6.b Tampilan Render Objek 3 Dimensi Morfologi Kepala Serangga

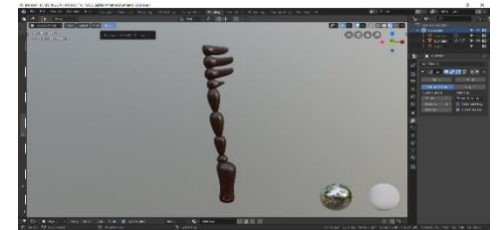

Gambar 6.d Tampilan Render Objek 3 Dimensi Morfologi Antena Serangga

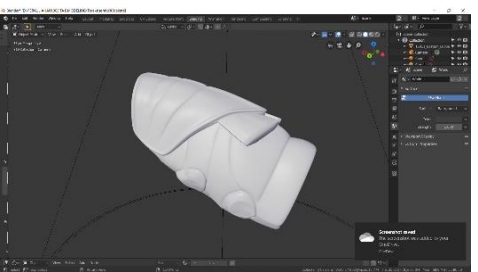

Gambar 6.e Tampilan Solid Objek 3 Dimensi Morfologi Toraks Serangga

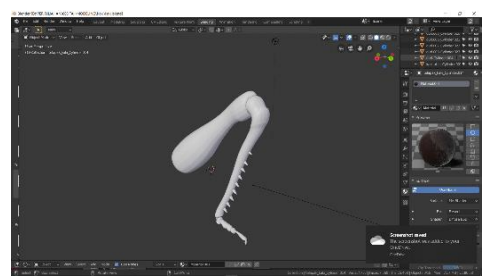

Gambar 6.g Tampilan Solid Objek 3 Dimensi Morfologi Kaki Serangga

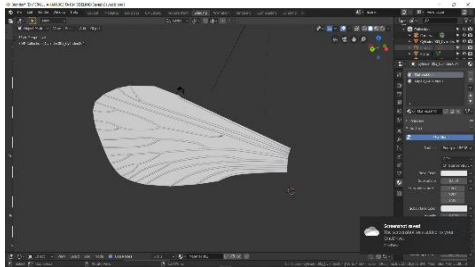

Gambar 6.i Tampilan Solid Objek 3 Dimensi Morfologi Sayap Serangga

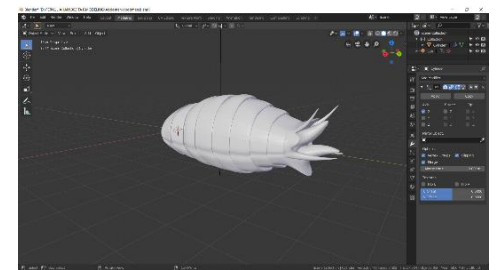

Gambar 6.k Tampilan Solid Objek 3 Dimensi Morfologi Abdomen Serangga

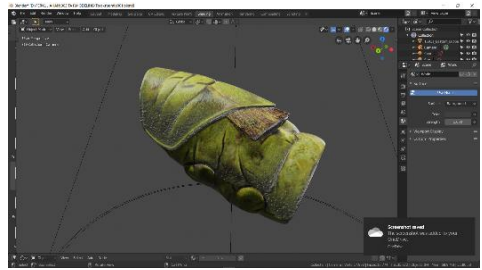

Gambar 6.f Tampilan Render Objek 3 Dimensi Morfologi Toraks Serangga

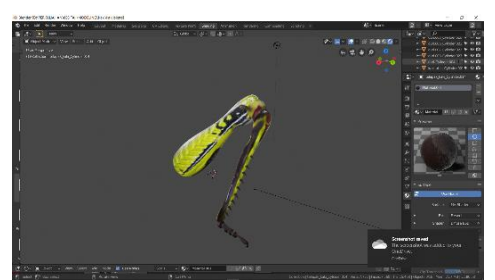

Gambar 6.h Tampilan Render Objek 3 Dimensi Morfologi Kaki Serangga

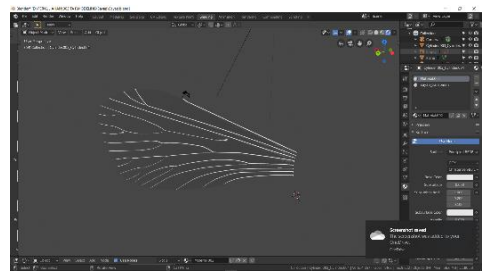

Gambar 6.j Tampilan Render Objek 3 Dimensi Morfologi Sayap Serangga

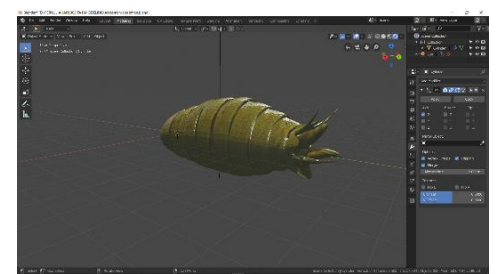

Gambar 6.l Tampilan Render Objek 3 Dimensi Morfologi Abdomen Serangga

# *3.3 Testing*

Pengujian dilakukan dengan menggunakan metode *Black Box*, *Heuristic Evaluation* dan kuesioner model skala likert. Metode *Black Box* merupakan pengujian *user interface* kepada pengguna apakah sistem dapat dioperasikan atau tidak. Metode *heuristic evaluation* sebagai pendekatan antara manusia dan mesin/komputer yang terkait pada kemudahan penggunaan sistem.

# 1. Blackbox Testing

Black box testing atau pengujian fungsional aplikasi merupakan pengujian program yang dilakukan oleh programmer dengan memberikan input sehingga menghasilkan umpan balik.

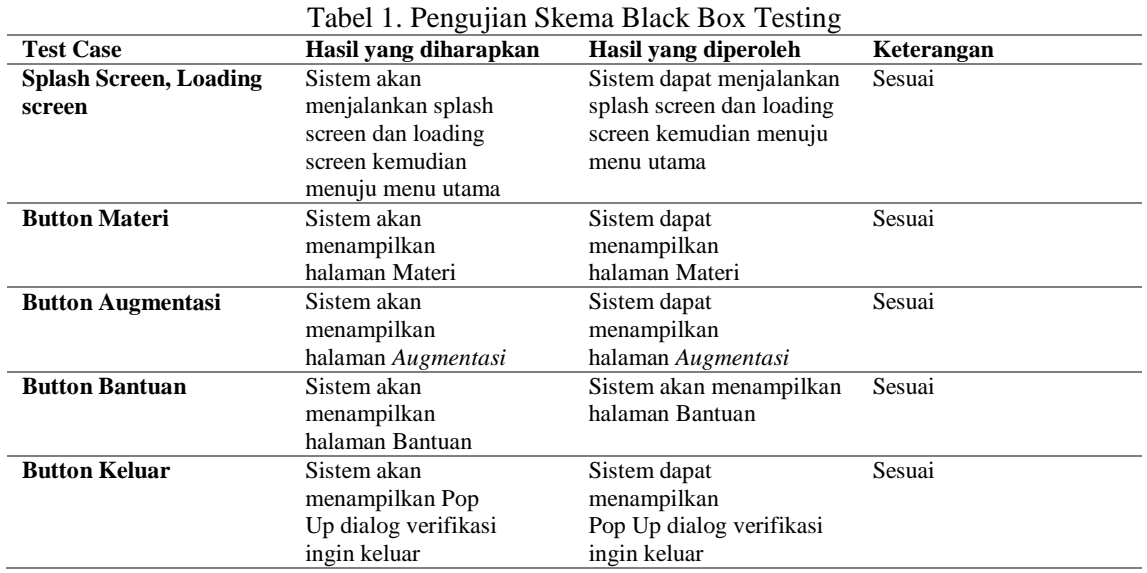

## 2. Pengujian Smartphone Android

Pada tahap ini dilakukan pengujian aplikasi dengan menggunakan *sample* beberapa *smartphone* android agar diketahui apakah aplikasi dapat berjalan sesuai dengan rancangan. Untuk lebih jelasnya detail spesifikasi dari perangkat *smartphone* yang digunakan dalam pengujian dapat dilihat pada Tabel 2.

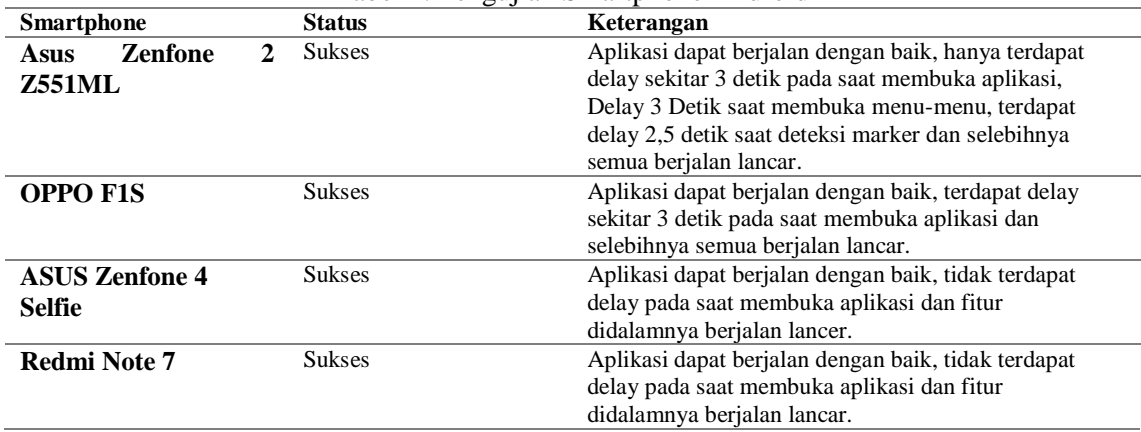

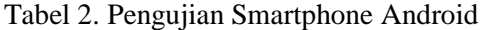

Bedasarkan tabel pengujian diatas, sebagian besar smartphone mengalami delay beberapa detik pada saat membuka aplikasi, hal ini disebabkan karena pada saat membuka aplikasi, sistem akan me load data aplikasi yang ada seperti objek 3D dan aset tampilan 2D. Semakin berat asetnya maka akan semakin lama sistem untuk load data aset tersebut. Selain karena ukuran RAM, CPU dan GPU juga berperngaruh ketika menjalankan aplikasi dan juga pengaruh dari kejernihan kamera untuk mendeteksi marker agar lebih cepat.

## 3. Pengujian Heuristic Evaluation

Heuristic evaluation merupakan pengujian sistem yang dilakukan terhadap aplikasi. Tahapan ini akan menjelaskan mengenai hasil dari evaluasi dari aplikasi INSECTAR sebagai berikut:

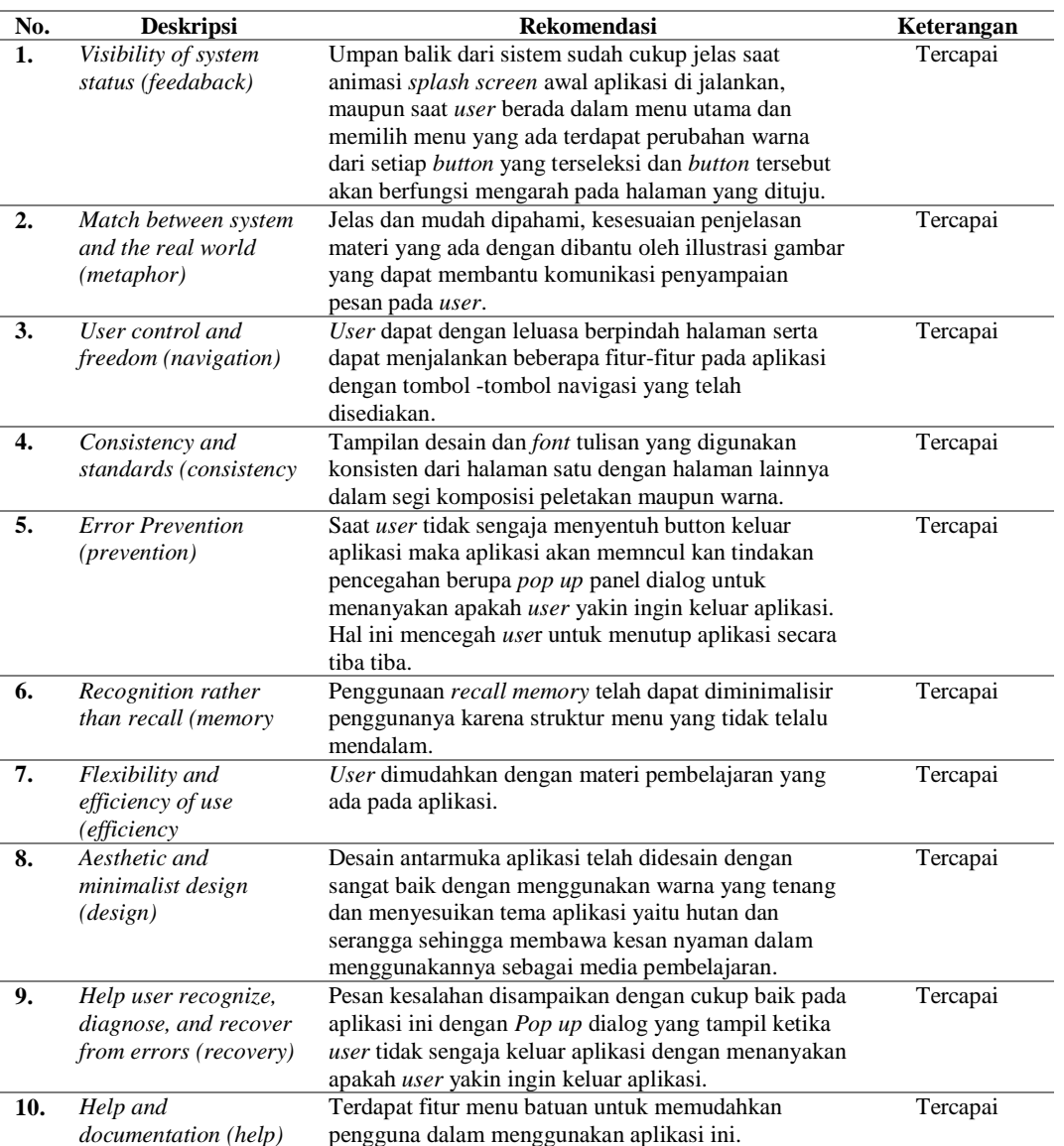

#### Tabel 3. Pengujian Heuristic Evaluation

Berdasarkan pengujian desain antarmuka aplikasiINSECTAR yang telah dilakukan dengan menggunakan Heurisrtic Evaluation didapatkan hasil yang tercapai semua kategori.

#### 4. Pengujian Kuesioner

Dalam metode pengujian sistem, kuesioner dilkukan dengan cara membagikan lembaran yang berisikan 15 pertanyaan kepada 38 responden ke masyarakat yang berumur antara 17-22 tahun yang diantaranya berprofesi sebagai mahasiswa dan pelajar SMA dengan jurusan IPA. Sebelum menjawab pertanyaan pada lembaran yang diberikan, responden akan mencoba aplikasi INSECTAR terlebih dahulu. Berikut adalah hasil dari perhitungan skor kuesioner pada Tabel 4:

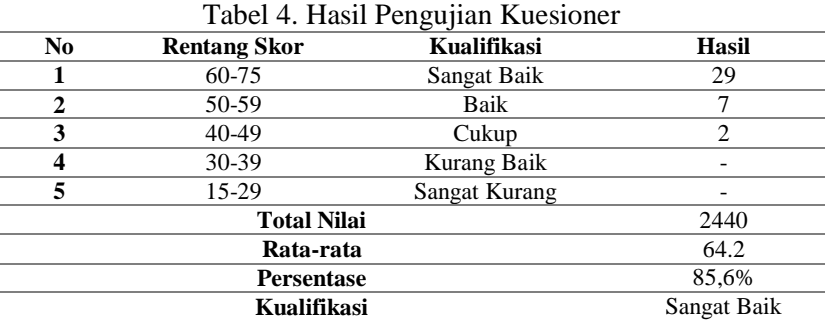

Berdasarkan hasil perhitungan yang telah dijabarkan sebelumnya maka kesimpulan pengujian kuesioner kepada 38 responden dengan memberikan 15 pertanyaan didapatkan hasil total nilai 2440 dan nilai rata-rata 64.2 hasil tersebut maka dapat disimpulkan bahwa Aplikasi *Augmented Reality* Pengenalan Morfologi Hewan Serangga ini dapat membantu memudahkan pelajar serta masyarakat dalam mengenal morfologi hewan serangga dengan persentase 85,6% dikategorikan kualifikasi "Sangat Baik".

#### *3.4 Distribution*

Tahapan terakhir setelah pengujian aplikasi INSECTAR ini adalah tahap penyebarluasan (*distribution*), dimana akan disebarluaskan melalui media penyimpanan secara cloud sehingga dapat dijangkau oleh penggunanya. Dengan menggunakan penyimpanan ini pengguna dapat megunduh file aplikasi dan marker yang ada dengan mengakses<https://tinyurl.com/insectar> yang kemudian diunduh dan diinstal ke smartphone untuk menjalankan aplikasi INSECTAR.

## 4. KESIMPULAN

Dari hasil perekayasaan yang telah dilakukan, maka diperoleh beberapa kesimpulan, diataranya:

- 1. Telah dirancang dan dibangun sebuah aplikasi Pengenalan Morfologi Hewan Serangga Berbasis Augmented Reality (INSECTAR) dengan menggunakan metode Multimedia Development Life Cycle (MDLC), serta perancangan buku marker aplikasi INSECTAR yang telah disematkan *marker* berupa gambar morfologi hewan yang terdiri dari 8 gambar.
- 2. Berdasarkan hasil perhitungan kuesioner yang telah dilakukan mendapatkan persentase 85,6% dapat disimpulkan bahwa aplikasi INSECTAR ini dapat membantu memudahkan pelajar serta masyarakat dalam mengenal morfologi hewan serangga dengan kualifikasi "Sangat Baik".
- 3. Bedasarkan hasil pengujian Black Box, pengujian pada smartphone android, dan Heuristic Evaluation yang telah dilakukan pada aplikasi, dapat disimpulkan bahwa aplikasi dapat berjalan dengan lancar dan baik sesuai dengan rancangan.

#### 5. SARAN

Adapun saran yang dapat diberikan untuk menyempurnakan perekayasaan ini agar nantinya aplikasi ini menjadi lebih baik sebagai berikut :

- 1. Pada aplikasi ini juga dapat ditambahkan fitur-fitur lainnya yang bermanfaat sehingga penyampain informasi dan pengenalan menjadi lebih inovatif seperti penambahan narasi dan animasi dinamis dalam objek 3 dimensi.
- 2. Objek 3 Dimensi yang ditampilkan masih belum sempurna, sehingga dapat dibuat objek 3 dimensi yang lebih baik dan mendetail.
- 3. Pengembangan pada penambahan objek 3 dimensi morfologi hewan serangga yang lainnya sehingga pengguna dapat mengetahui macam macam morfologi dari hewan serangga lainnya.

## DAFTAR PUSTAKA

- [1] Kurniawan Andre Pamoedji, Dkk. Mudah Membuat Game Augmented Reality (AR) Dan Virtual Reality (VR) Dengan Unity 3D. Jakarta: PT. Elex Media Komputindo. 2017.
- [2] Abdul Muis Abdullah. Morfosintaksis. Jakarta: Rineka Cipta. 2005
- [3] Mustama, Muhammad Firman. Aplikasi Animasi 3d Berbasis Augmented Reality Sebagai Media Pembelajaran Metamorfosis Pada Serangga. Makasar: Teknik Informatika Fakultas Teknik Universitas Hasanuddin. 2017
- [4] M. Y. Perdana, Y. Fitrisia, Y. E. Putra. Aplikasi Augmented Reality Pembelajaran Organ Pernapasan Manusia pada Smartphone Android. Riau: Politeknik Caltek. 2012.